# PATIENTACCESS NEWS I

#### DEPARTMENTAL UPDATES FROM

PATIENT ACCESS SERVICES, UPSTATE CONNECT, AMBASSADOR SERVICES, AMBULATORY CALL CENTER

#### **December 2023**

#### **Understanding MyChart Proxy**

MyChart is an Epic application that allows patients to view their medical records and interact with their physicians over the internet.

PAS would like to encourage patients to sign up and utilize MyChart. Some of the benefits of MyChart are accessing results, immunizations and other health records; ease of scheduling appointments; contacting providers with questions/concerns via messaging and updating demographics, guarantor and coverage information. MyChart also offers proxy access to allow someone other than the patient to view the patients information.

There are 4 Relation Types:

- 1) *Adult accessing Adult* (usually used for any patient that would like their spouse, friends or other family members to have access to their chart)
- *2) Diminished Capacity* (usually used if a power of attorney or if elderly family member may not be able to access their chart on their own)
- *3) MyChart Bedside Proxy Only* (usually used for minors 12 and older who have to give parents proxy access or for patient who don't have rights so that they can give proxy to another individual)
- *4) Parent accessing Child* (usually used for parents of minors under the age of 12 to have access to their child's MyChart account

#### **Parent accessing Child follows below:**

For a *child ages 0 to 11*-an email for a parent can be entered and the parent has full access to the information up to age 11

From *age 12 to age 17*-access to the minor's chart is restricted

*Age 18 and onward*– the previously listed proxy is terminated. The patient now has to set up their proxy's for adult to adult to take place and that proxy will have full access.

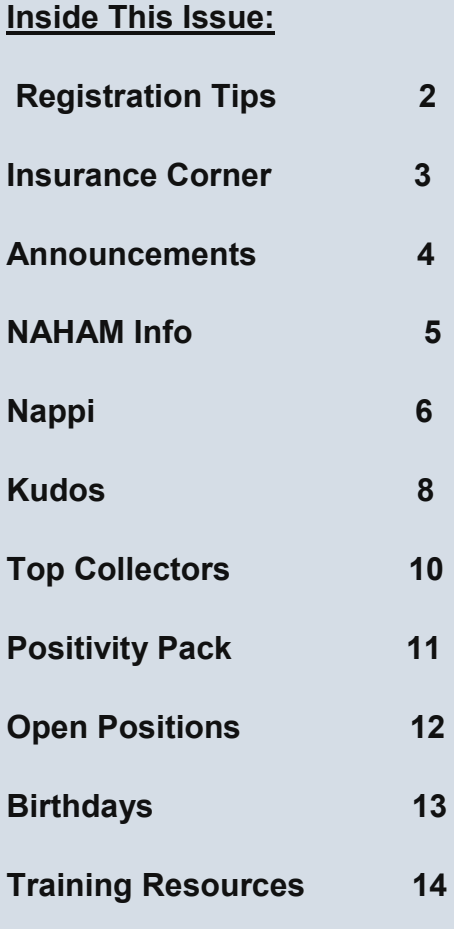

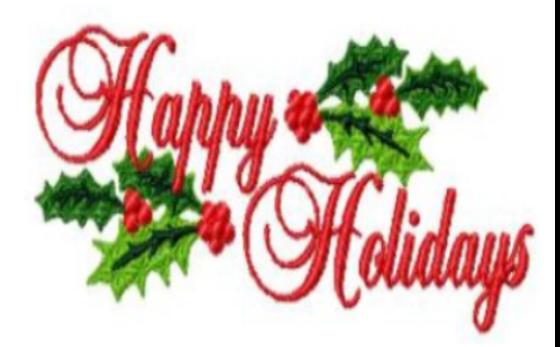

### REGISTRATION TIPS

- When scanning *insurance cards* be sure to scan both *front and back* and then enter the name of the insurance in the description field.
- Never enter *spaces* or special characters in the auth and address fields.Claims will not make it out the door if such symbols are left on the account.
- Always read *RTE* to confirm eligibility and subscriber information. *RTE* will provide this information.
- Always validate the patient's *e-mail address*
- Be sure to use the *Not Collecting Button* and select the *appropriate reason*, when no copay is being collected.
- Always use the *City/Zip field* to enter the zip code.
- If loading a *Generic Insurance,* always include a billing address.
- When *RTE* shows *additional coverage* be sure to assign that additional coverage.
- The (FE) facilitated enroller form should only be signed if the patient does not have any insurance. Not when they forgot their insurance card at home.

### **LUNCH AND LEARN SESSIONS**

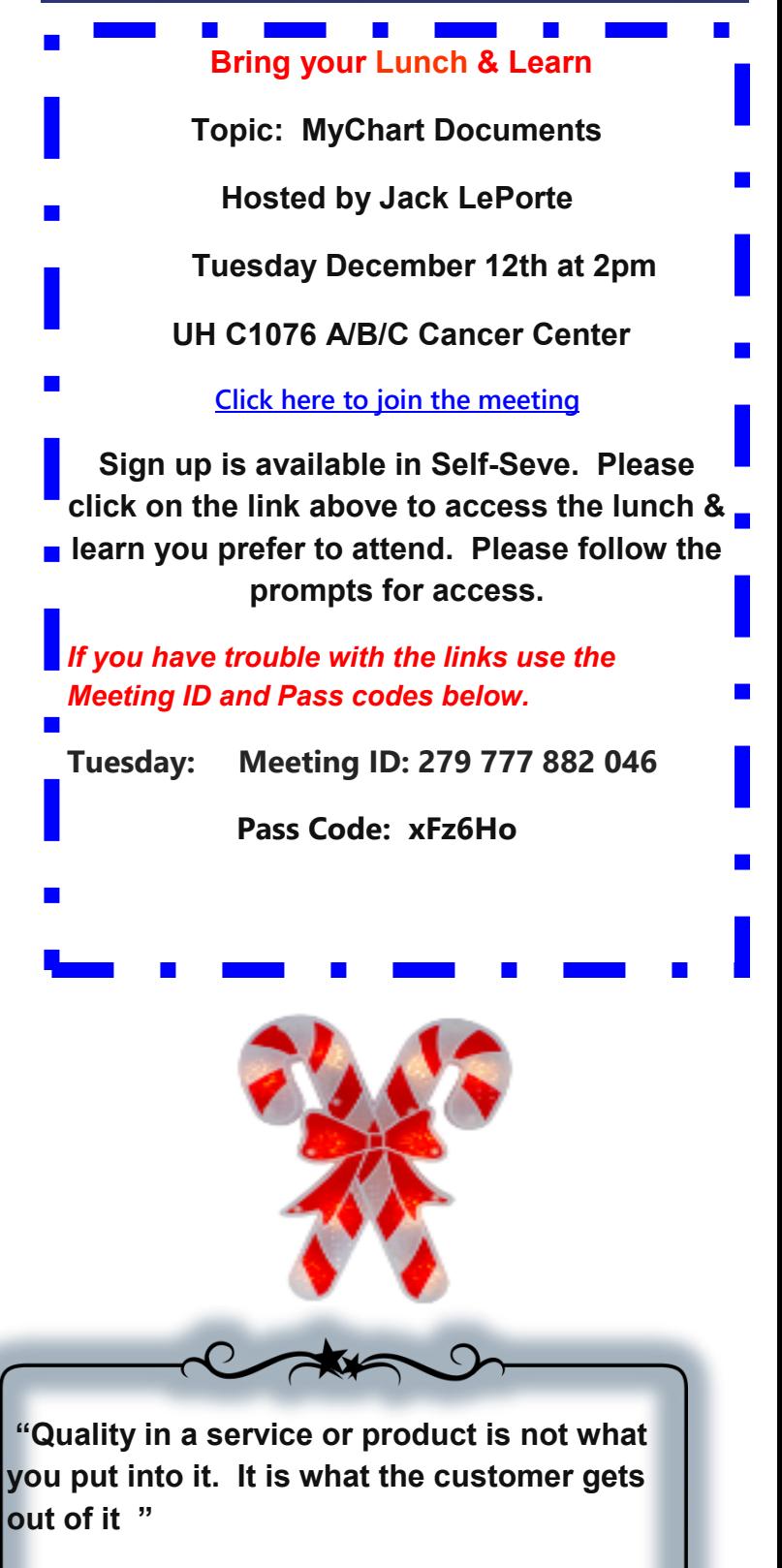

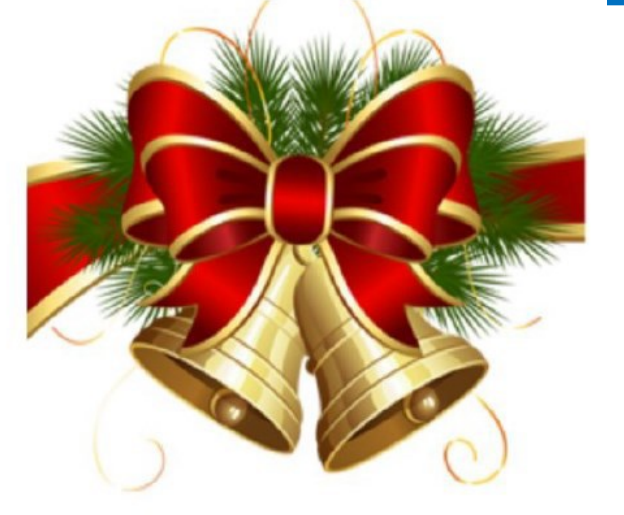

**——–— Peter Drucker**

### **Monthly Alert**

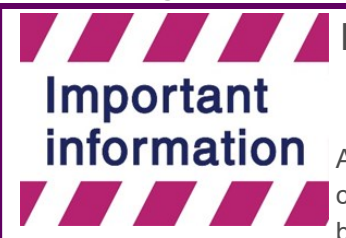

**Navigating RTE Coverage Mismatches for Medicaid / Medicaid Managed Care**

An increase in the misassignment of Medicaid Managed Care plans has been noticed. Many coverage mismatches are not being addressed and the result is incorrect coverages are being billed, resulting in denials.

#### *Examples of coverage mismatches*:

--Epic shows Traditional Medicaid and RTE brings back a response showing the patient now has a Medicaid Managed Care plan.

--Epic shows a Medicaid Managed Care plan and RTE brings back a response showing a different Managed Care plan.

--Epic shows a Medicaid Managed Care plan and RTE brings back a response showing the patient now has traditional Medicaid.

#### *Note: RTE queries can be initiated at the Patient Level or at the Encounter/HAR Level. A way to distinguish the levels is you might think of "Patient Level" as covering the patient's entire chart, all visits and info, where the Encounter/HAR level is one page in the chart, one encounter/visit.*

An RTE query initiated on an existing Medicaid / Medicaid Managed Care coverage in Epic is an Encounter/HAR level query. This means that you are verifying existing coverage from the checklist or encounter section. If a coverage mismatch is identified, the warning below will show in the Checklist. The registrar must act by reviewing the response to determine what the mismatch is, terminating coverage when needed, and creating the correct coverage, as necessary.

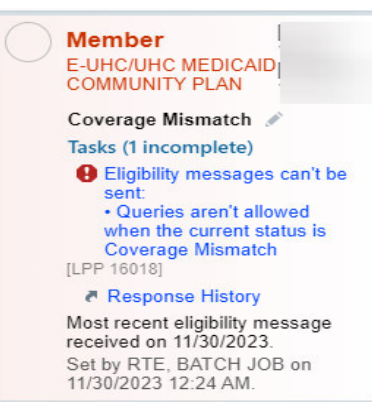

In recent years, many enhancements have been made to insurance Real Time Eligibility (RTE) to assist registrars in proper insurance creation. Auto-creation is one of those enhancements, however, Auto creation will only occur when an RTE query is initiated at the Patient Level.

Plans that have EPIC mapping built will Auto-create coverage when certain parameters and data elements in the response are met. When selecting the "Add Coverage" button, an RTE query takes place at the Patient Level and EPIC will create the correct coverage if the plan is mapped. The act of "adding coverage," not just "verifying coverage" is what triggers auto-creation when possible. These are the RTE queries that cause the Notifications alarm bell on the Checklist and requires the registrar to complete an action (acknowledge/create/ignore).

Please, remember to run RTE, read RTE, carefully and completely. RTE responses are full of information needed to properly assign coverages. Always verify that the correct coverage is assigned at the encounter level.

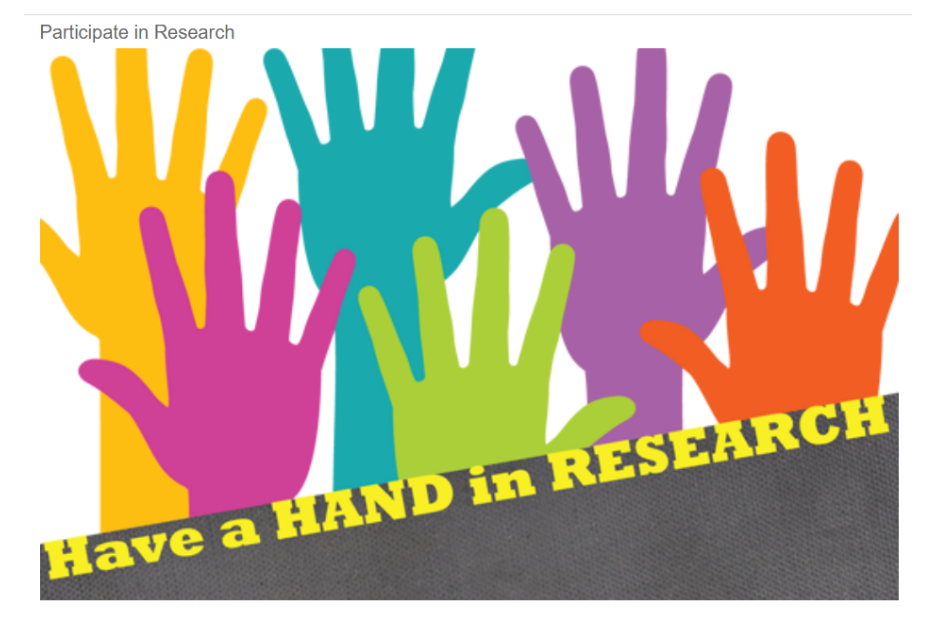

Going forward, results will be featured quarterly showing the top 5 departments with the highest percentage of patient participation for *OK to Contact for Research Recruitment.* 

*Results will be featured quarterly in the newsletter.* 

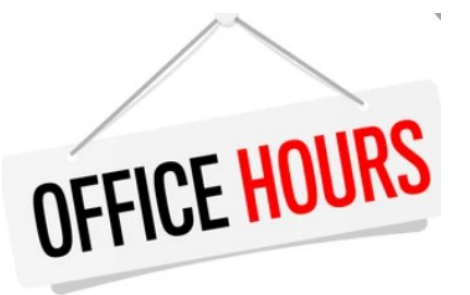

**Office Hours with Shelley White or Kaniesha Mason will be offered via Conference Call or WebEx. Please call Carol at ext. 4- 5035 or email Carol at** [andrewsc@upstate.edu\)](mailto:andrewsc@upstate.edu) **Carol to schedule.** 

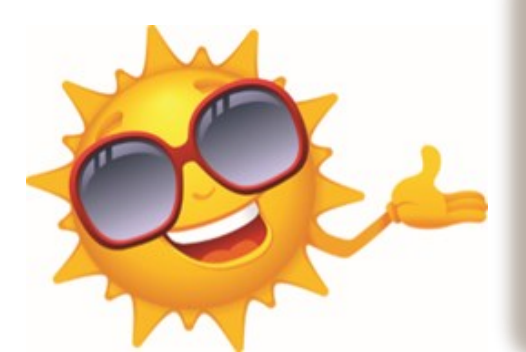

*Insurance Basic Classes Schedule*

**Note: The Insurance Basics Class will be offered from 8:30 to 4:30 on the 4th Thursday of every month.** 

**Sign up will be available in Self-Serve.** 

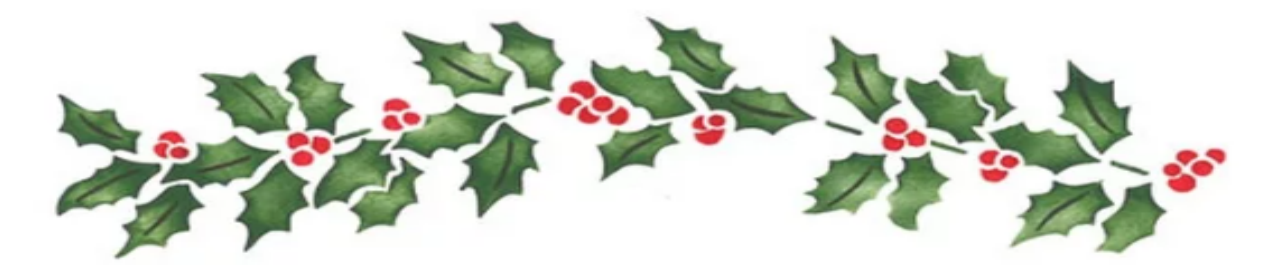

akenote

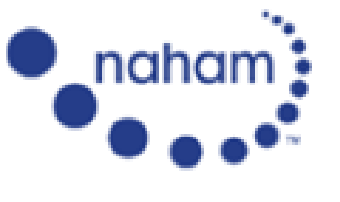

National Association of Healthcare Access Management

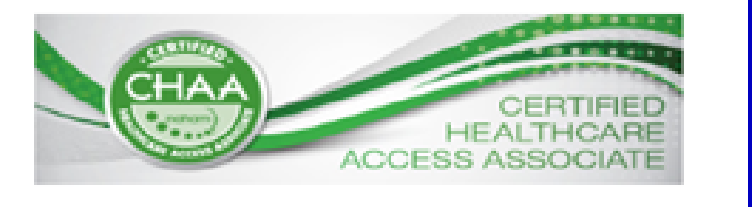

Listed below is the test window and dates for anyone interested in taking an upcoming exam.

### **Test Windows and Application Deadlines**

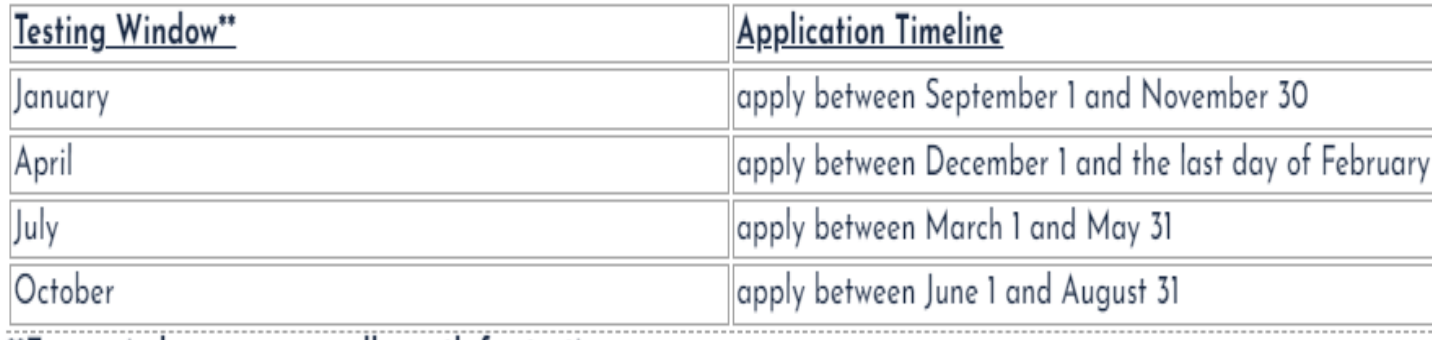

\*\*Exam windows are open all month for testing.

#### NAHAM Contact Hour Guide

The CHAA and CHAM certifications require achievers to earn contact hours towards maintaining their certification. Contact hours are separate from the ongoing work experience required for recertification and are specific to education, training, and other activities related to patient access or healthcare. NAHAM offers yearround opportunities to earn contact hours, including the Annual Conference, webinars, volunteer opportunities, and more**.** 

### Telephone Doctor Service Skills Highlights

5 Forbidden Phrases of Customer Service:

"I don't know" "We can't do that" "You'll have to…" "Just a second" "No" at the start of a sentence

How often to you catch yourself saying these phrases? Watch Five Forbidden Phrases on the Service Skills site to learn easy techniques to offer better customer service by not falling into these customer service traps.

*Access Service Skills from the Patient Access Services website.* 

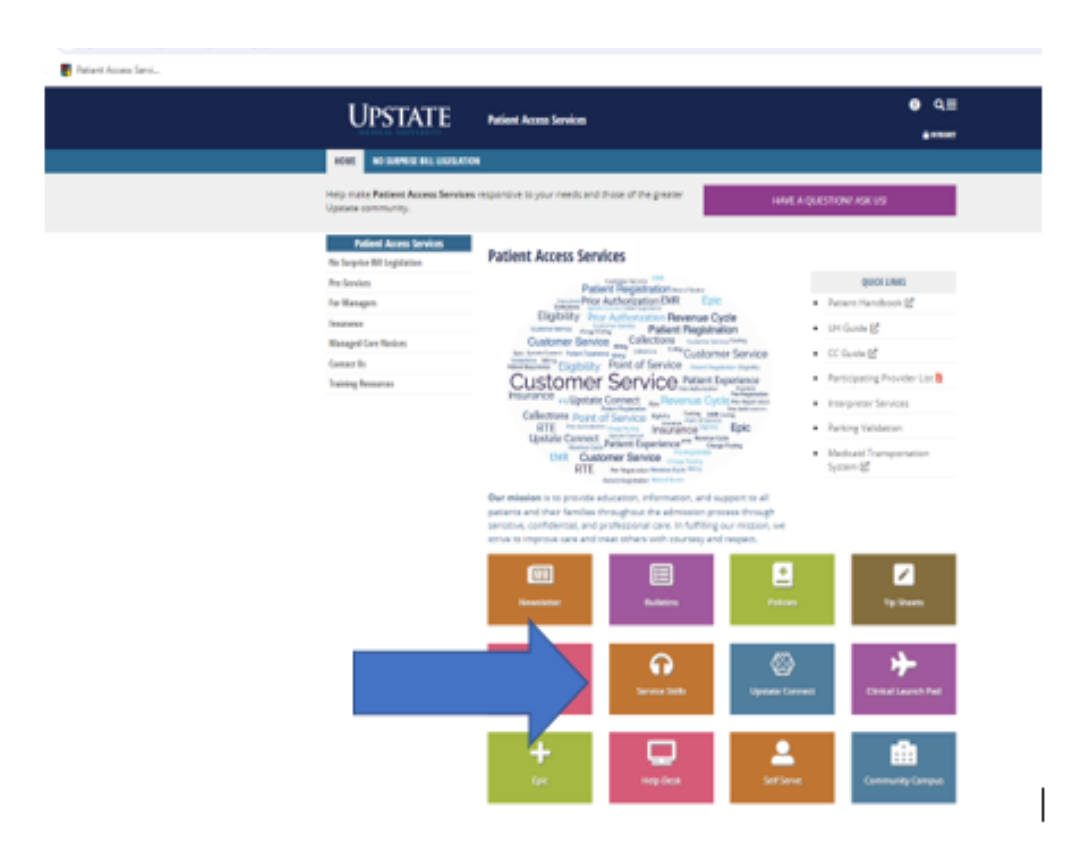

Be one of the first five people to send Shelley alternate responses to the 5 forbidden phrases to receive some fun Upstate gifts. 3

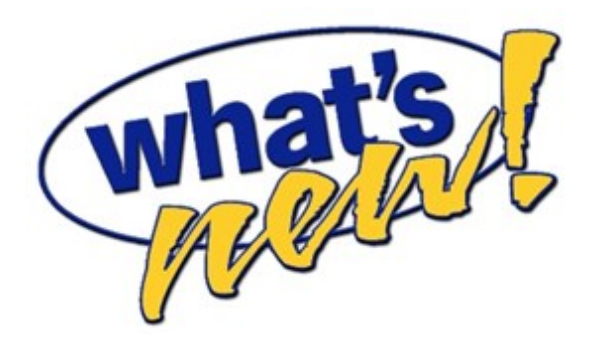

Submitted by Lisa Gaspe

In an effort to improve patient & visitor satisfaction in the main lobby at the Downtown campus, Ambassador Team Leader Connor Ransier suggested a television for our patients and visitors. We have many people who wait in the lobby for their loved ones, wait for their appointment time or wait for a ride. This new television is mounted in the lounge area of the lobby where there are comfy couches and chairs. I've seen many people sitting there being entertained, helping to pass their time.

We wanted to send a huge shout out to Brian Hofer, Service Technician, from Avidex (our patient television and phone provider). Brian, THANK YOU for **donating** this television to our patients and visitors. Your generosity creates a more welcoming atmosphere in our lobby, while serving a great purpose. We greatly appreciate your assistance!

The Ambassador Staff

#### Compliment for **Dustin Adams Submitted by Kaniesha Mason**

Dustin Adams is always a pleasure to work with. He is very responsive and always helpful. I'm happy to work with someone with his talent and professionalism.

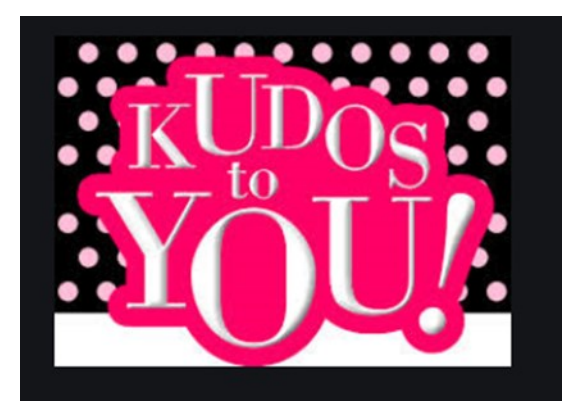

### Nappi

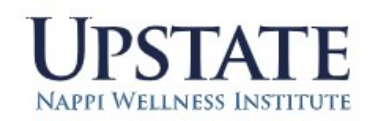

**Nappi Wellness Institute** 

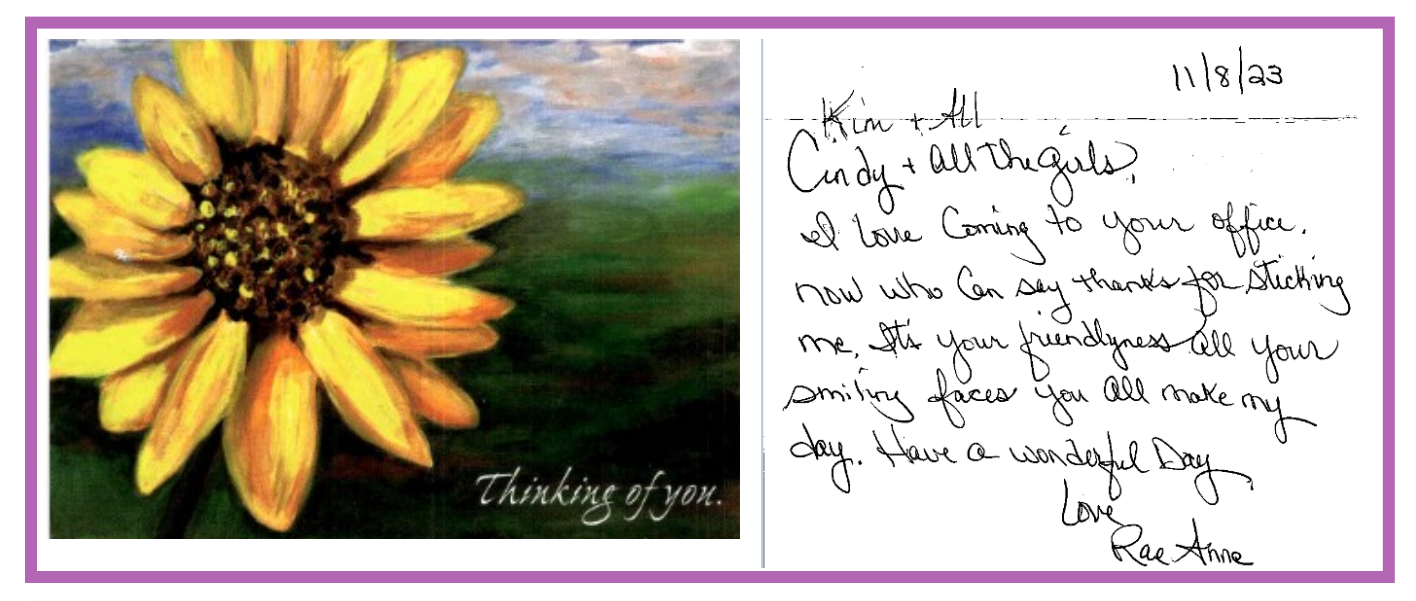

#### **Welcome to the following new employees:**

Jaheel Rowe (Student Assistant

Welcome back, Marla Hill

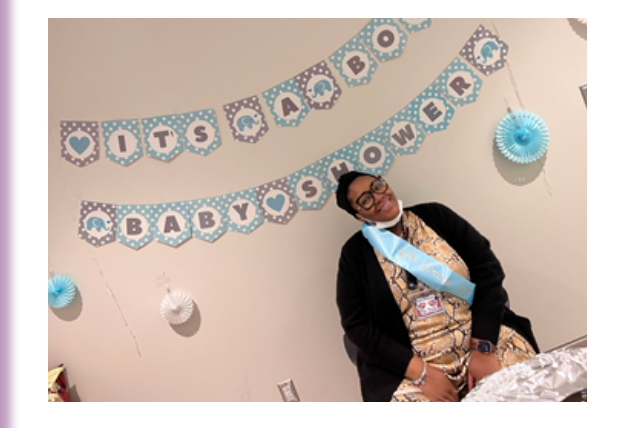

Congratulations to Shante Taylor on her baby girl!

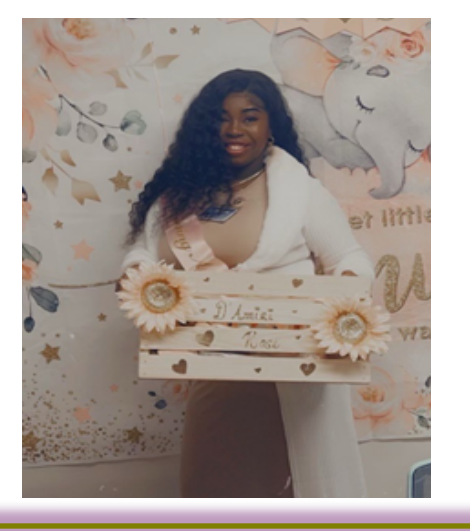

 $\overline{8}$ 

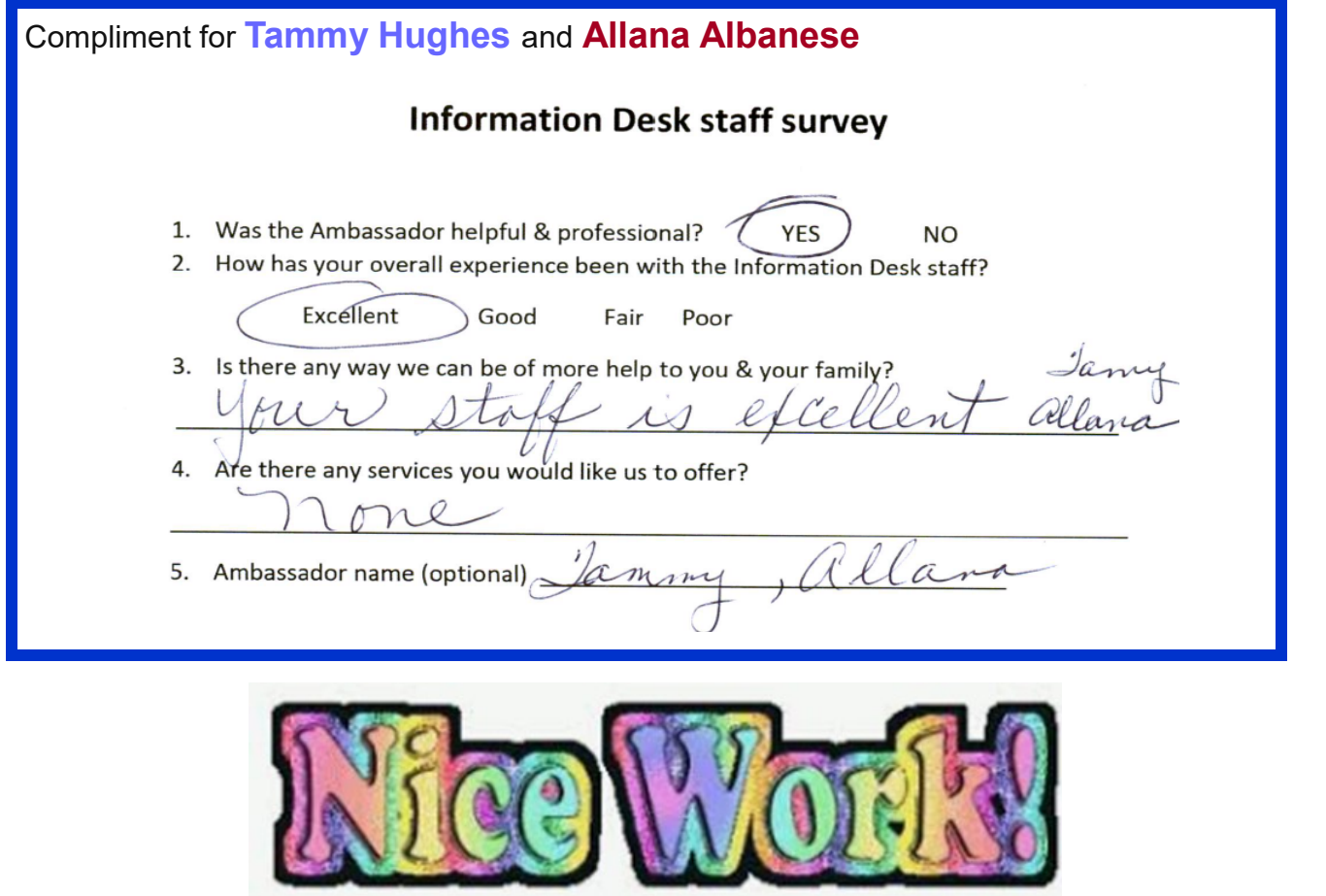

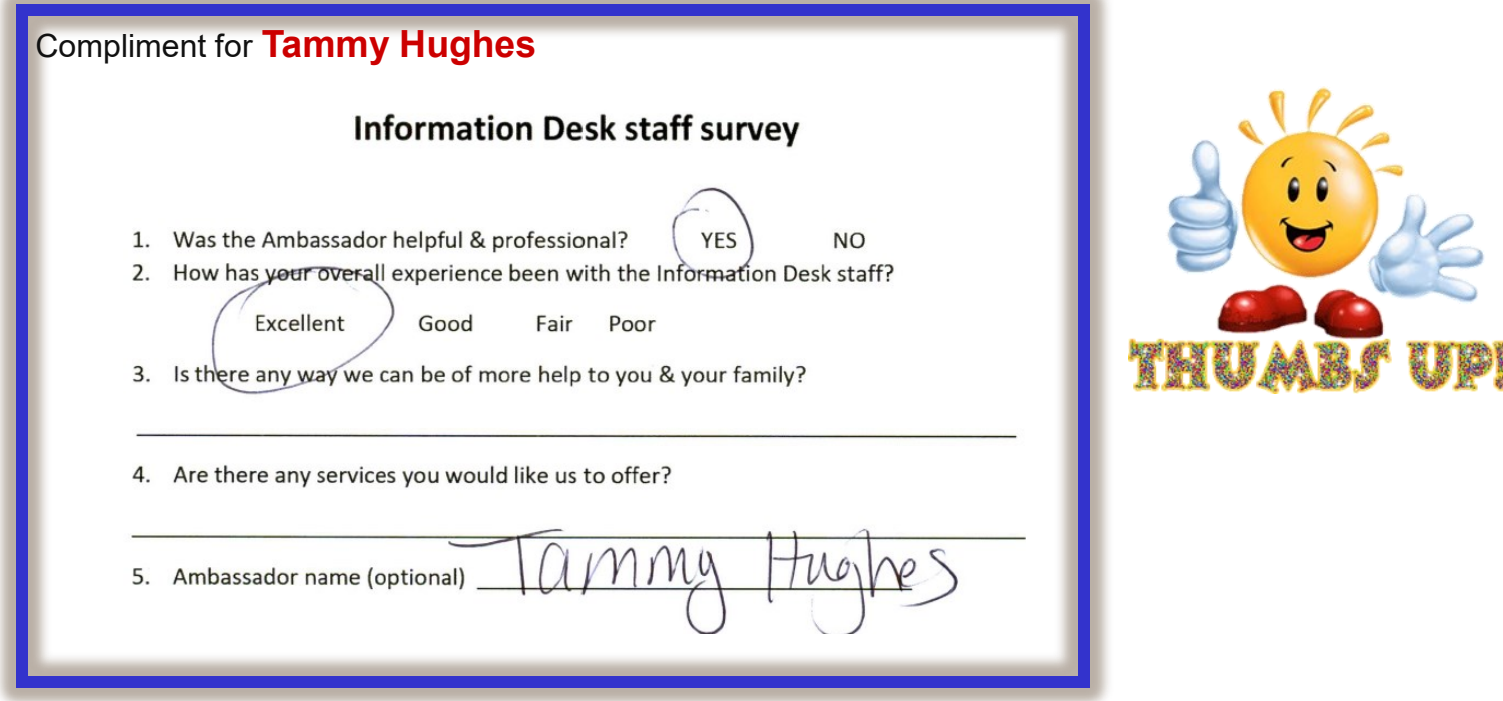

#### Compliment for **Sydney Wiesing**

I'd like to bring some excellent work to your attention, I'm not sure who her direct supervisor is, but I have been very impressed with Sydney Wiesing and want to share that I think she does a fantastic job. I've witnessed her doing some training with a new employee and she's thorough and pleasant, and explains what she's doing and why. Additionally, I've been waited on her as a patient myself and she did everything correctly AND made sure to ask me for my copay. She also isn't afraid to reach out to me or Bill if she's identified an issue that she thinks we can help with, or needs to direct a patient with billing questions to us. She is knowledgeable, professional, and enthusiastic and I appreciate her positive attitude.

In my opinion, and from what I have seen, she is a real asset to her team.

**Information Desk staff survey** 

Fair Poor

1. Was the Ambassador helpful & professional?

Good

Excellent

5. Ambassador name (optional)

Thank you,

Matthew J. McDougall,CAC

*Financial Resource Specialist*

Patient Financial Services

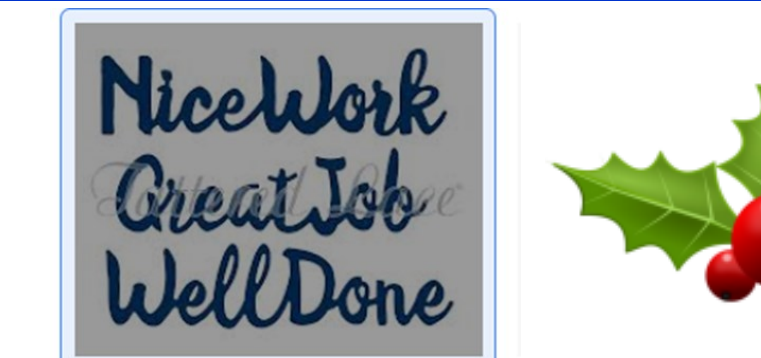

#### Compliments for **Angela Galutz** and **Damian Irvine**.

#### **Information Desk staff survey**

 $N<sub>O</sub>$ 1. Was the Ambassador helpful & professional? (YES)  $N<sub>0</sub>$ 2. How has your overall experience been with the Information Desk staff? 2. How has your overall experience been with the Information Desk staff? Excellent Good Fair Poor 3. Is there any way we can be of more help to you & your family? Is there any way we can be of more help to you & your family? None 4. Are there any services you would like us to offer? 4. Are there any services you would like us to offer? Ambassador name (optional) Anyela Auways PLEOSINT & Plot Festionel, Damian

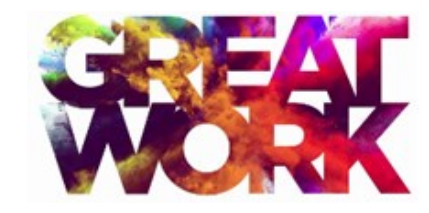

#### Compliment for **Jodeann Harris**

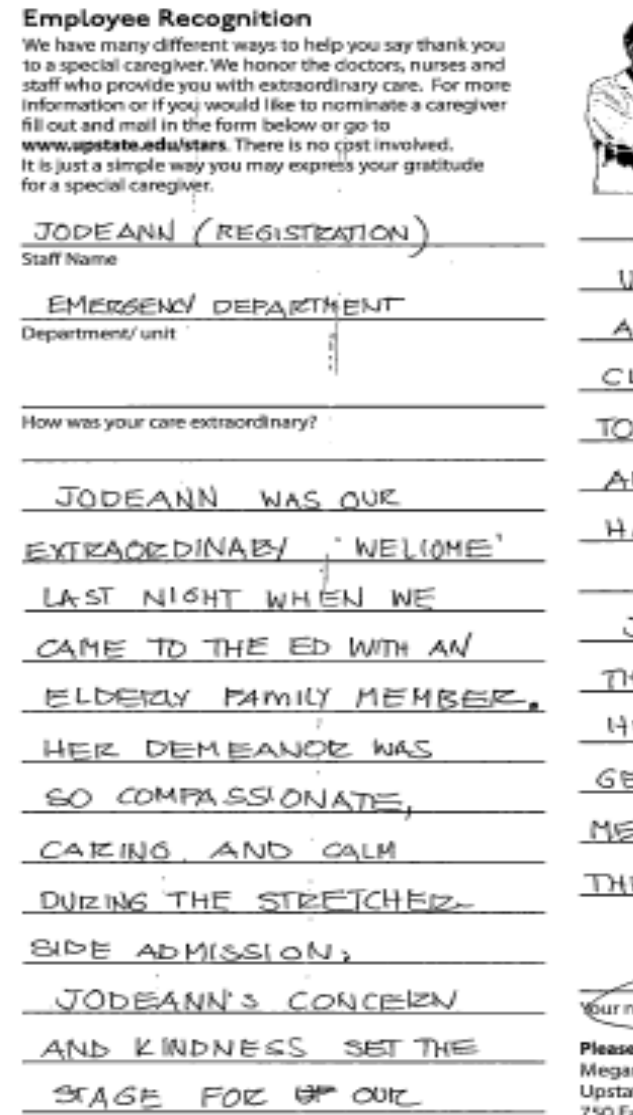

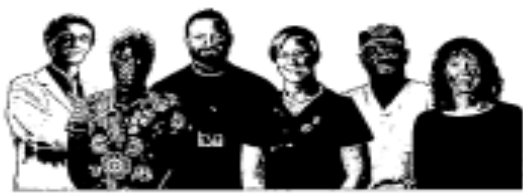

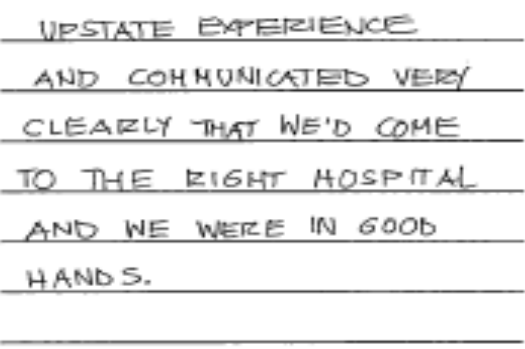

<u> MDEANN EXEMPLIFIES</u> **IE BEST OF THOSE IN** EALTH CAREE - HOW SMALL SSTURES ARE PROFOVNDLY EANINGPULTO PATIENTS and EIR FAMUES.

<u>ЗАЈ</u>САН ОТЏАДЕТ, ame (optional) МÓ

e return Completed form to: n Chase, Human Resources ite Medical University East Adams Street, Syracuse, NY 13210 315-464-4970

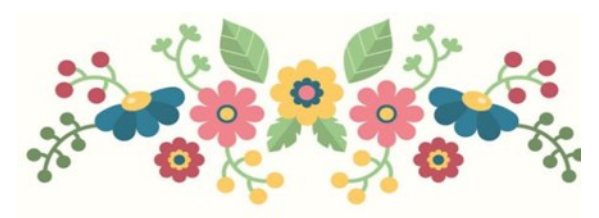

Thank You

**FOR MAKING** A DIFFERENCE

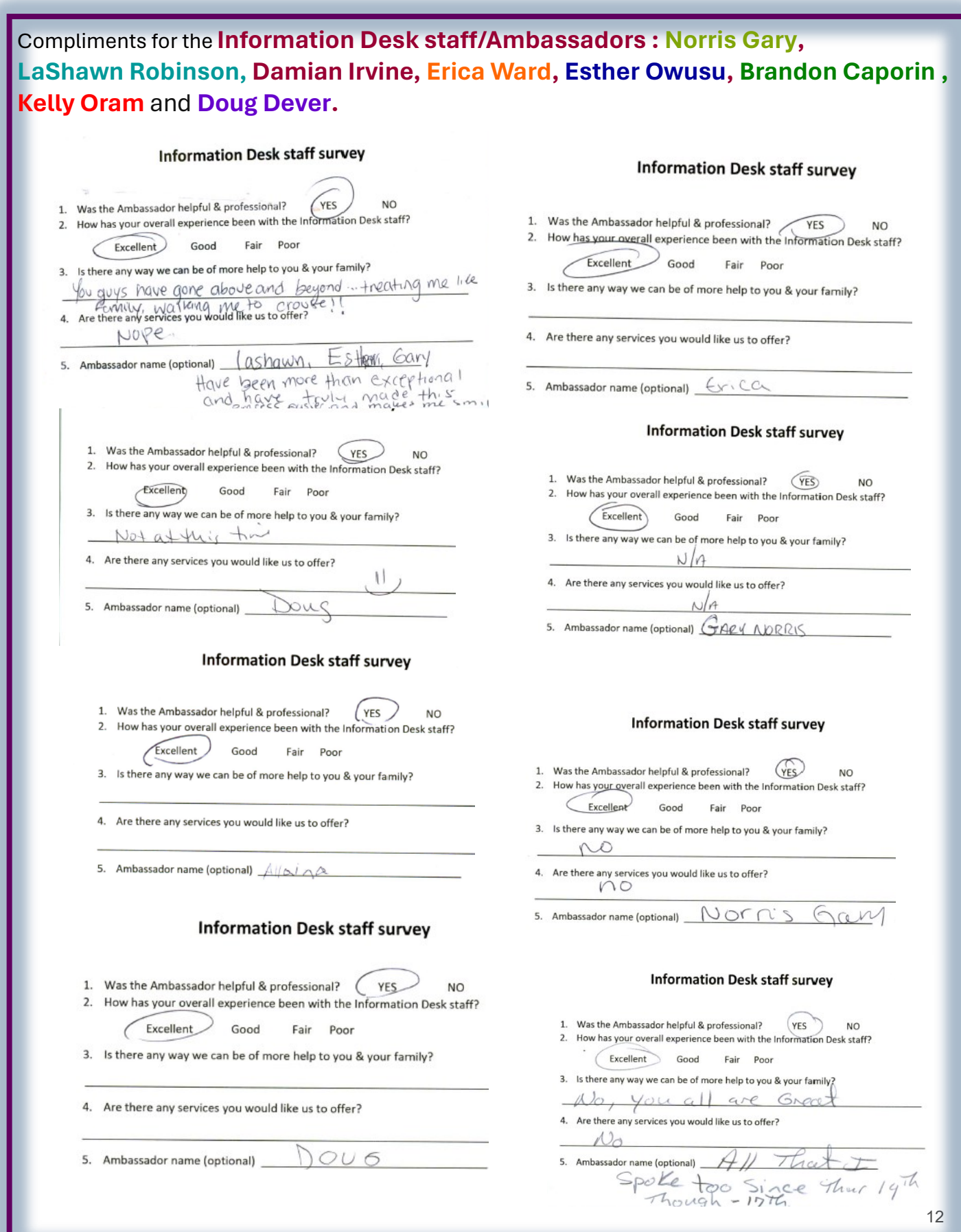

### **TOP** COLLECTORS **WAY TO GO**

*Top POS Collectors (listed by number of accounts) for the month of November.* 

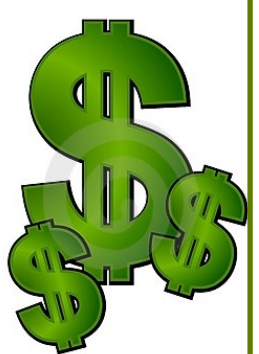

*Sydney Wiesing ……………...…...Collected on 196 accounts (\$30,988)*

*Katelynn Jaeger….Collected on 93 accounts (\$11,974)*

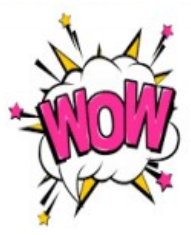

*Lorrelle Ash…….....Collected on 76 accounts (\$14,203)*

*Shawnasia Hoke…………………...Collected on 56 accounts (\$4,433)*

*Denneya Edwards…….…..... Collected on 51 accounts (\$5,529)*

**Lets all try to make 2023 a ground breaking year with off the chart collections !!!** 

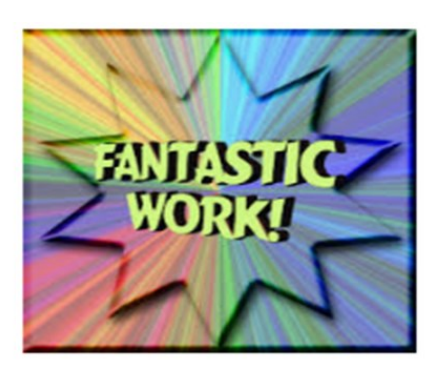

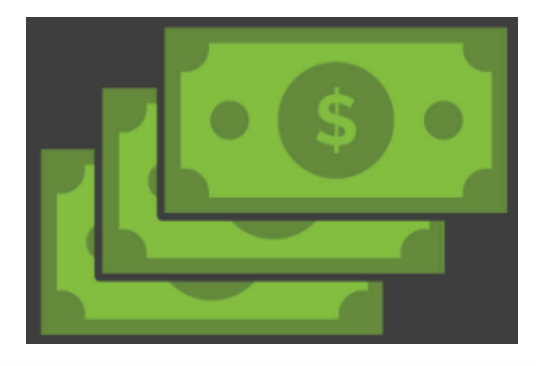

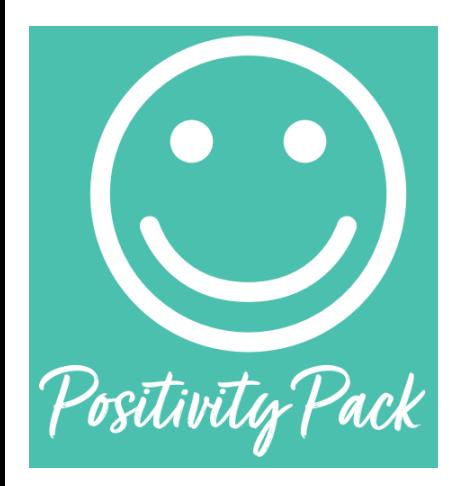

Thanks to the Pathway To Wellness Program and Suzanne Brisk , each month I will include an affirmation card taken from the Positivity Pack. Each card provides an optimistic outlook.

Everyone is individually capable of creating a culture of optimism, simply by refining your day-to-day thoughts, beliefs and actions to celebrate the bright side of your work, your peers, and your life. We find this philosophy to be at the very core of who we are and seek to find the positive in all aspects of our business.

Whenever you need a bit of a boost in your day, Total Wellness' Positivity Pack is there to give you direction, motivation and an extra dose of confidence. These bright, cheery cards offer words of wisdom and affirmation to help get you through a bad minute, day or week.

### *Every month an affirmation card will be shared.*

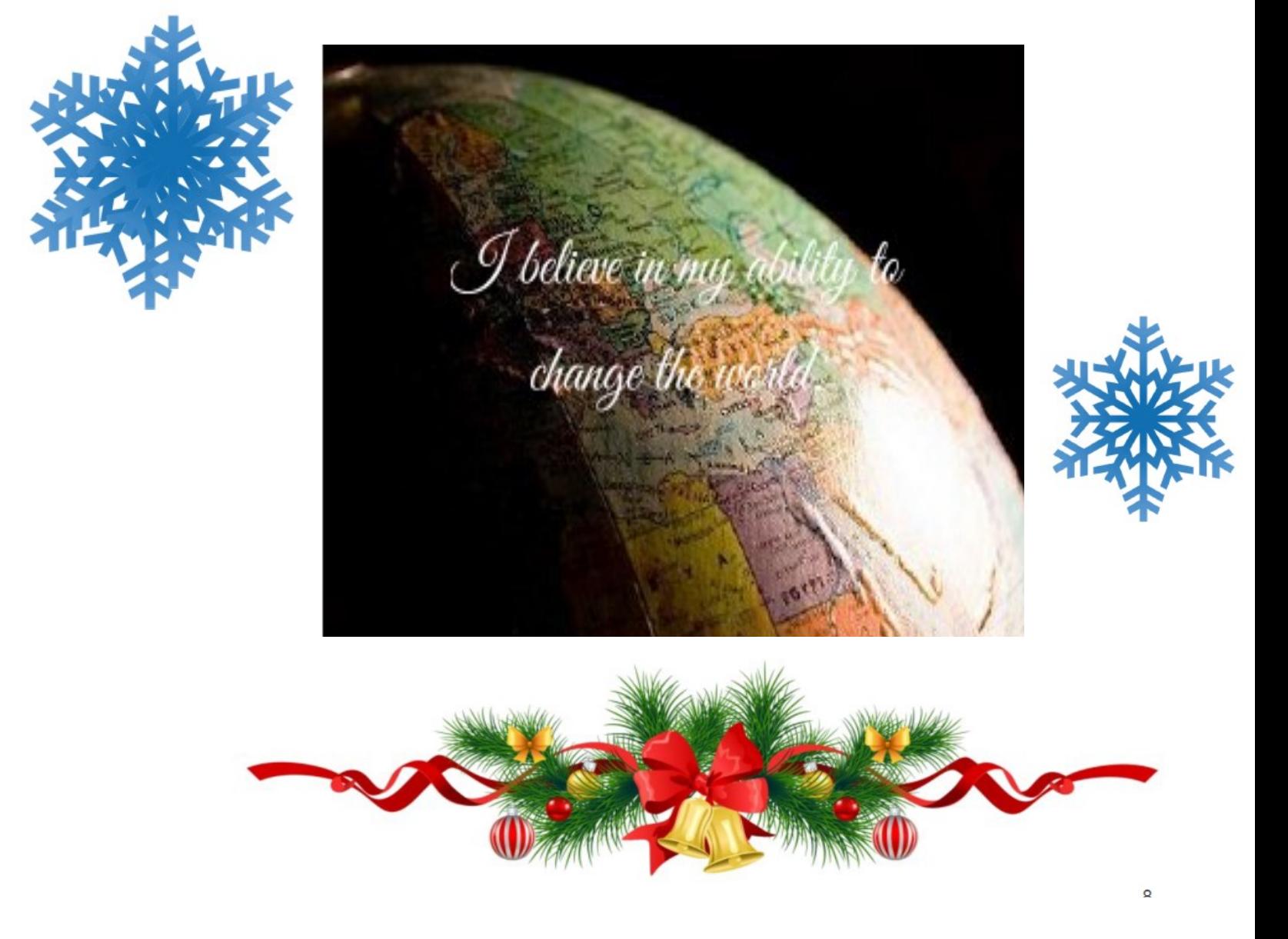

### OPEN POSITIONS

#### **Ambassadors:**

HPSC1

**UH Central Registration:** 

HPSC1

TAKE

**UH ED Reg :** 

Outpatient Admin. Spec

**Central Scheduling:** 

HPSC2

**Pre-Reg:** 

HPSC1

**Nappi:** 

HPSC1

Patient Access Assoc.

**Upstate Connect :** 

Associate Director

Call Center Representative

**Float :** 

HPSC2

**ACC :** 

Call Center Representative

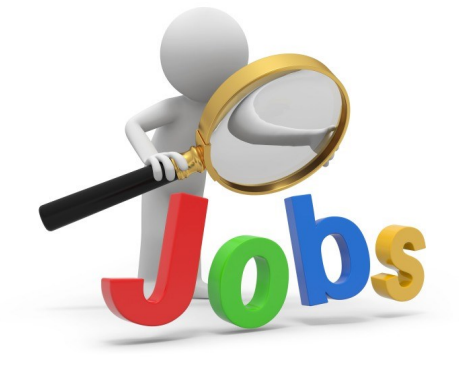

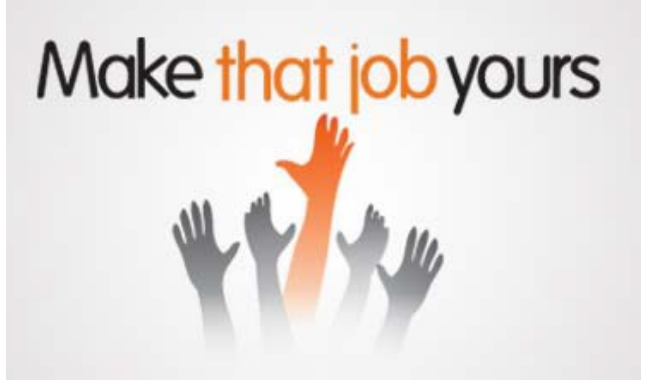

### **HAPPY BIRTHDAY**

#### **December Birthdays:**

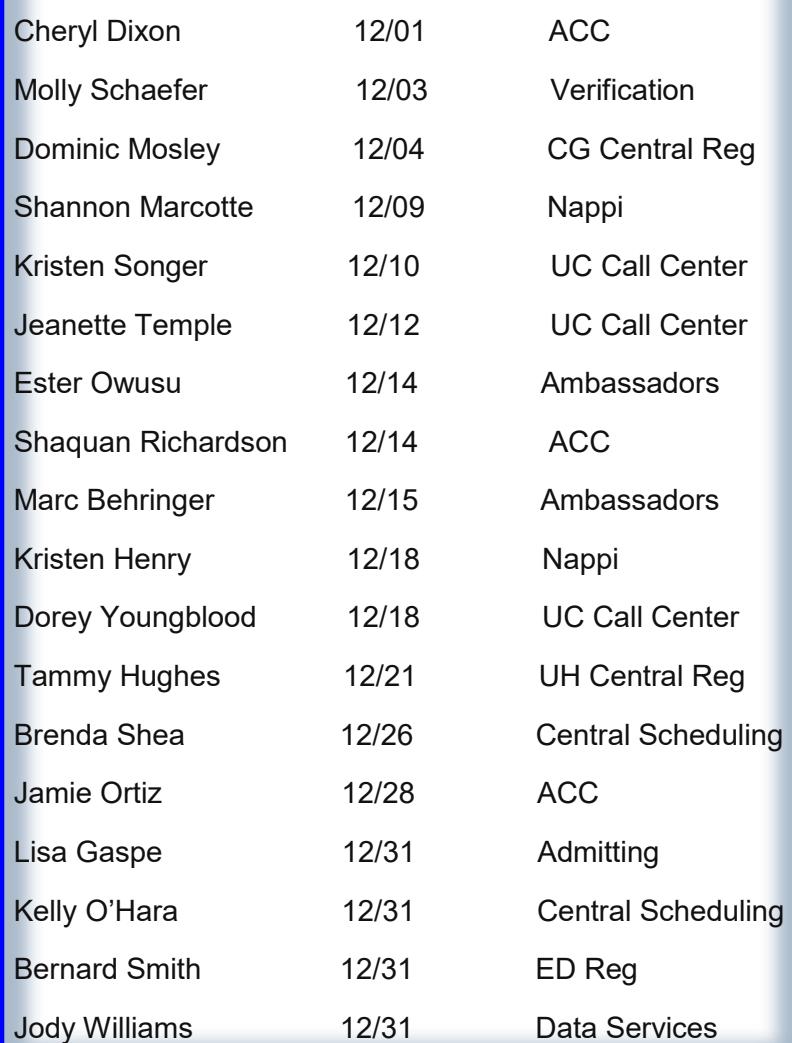

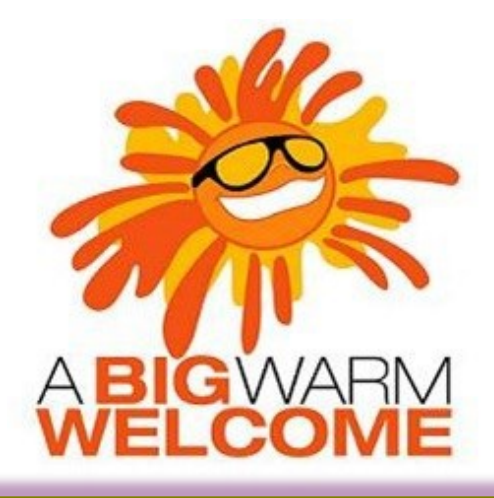

#### **Welcome to the following new employees:**

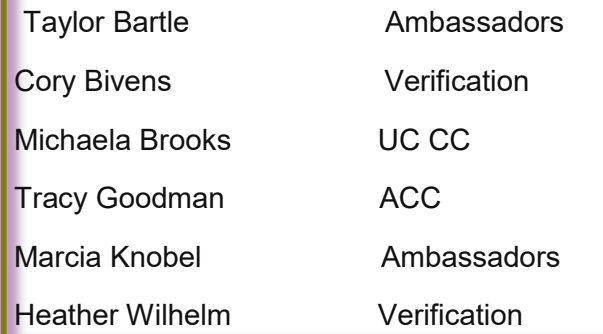

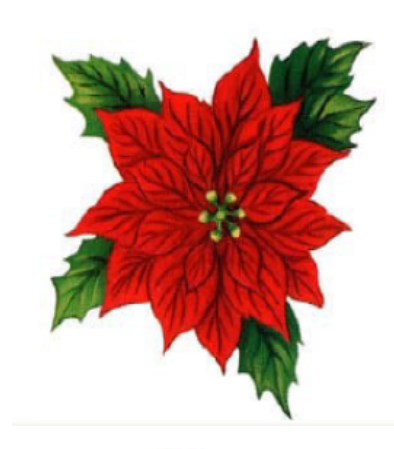

### **HAKERS**

Monica Rhyne took state position in ACC Molly Schaefer transferred to verification Peggy Steeprock returned to PAS

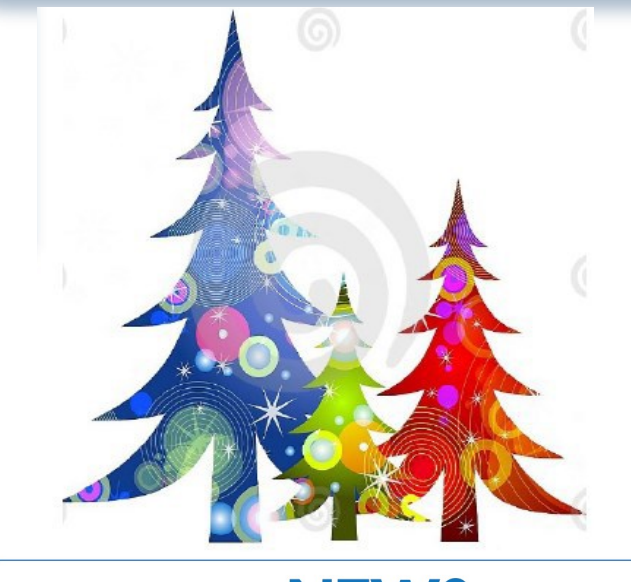

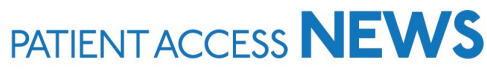

- 
- **Interpreter Services: Link to Interpreter and Patient Communication Services**
- **Participating Provider List: includes a list of participating insurances**
- **Training Resources: Sign-up for Lunch and Learn Sessions. (If unable to attend, complete by Blackboard)**

#### Nappi Center

### **TRAINING RESOURCES**

Did you know that the following training resources are available to you and can be found on the PAS Website at : http://www.upstate.edu/ihospital/intra/pas/contact.php

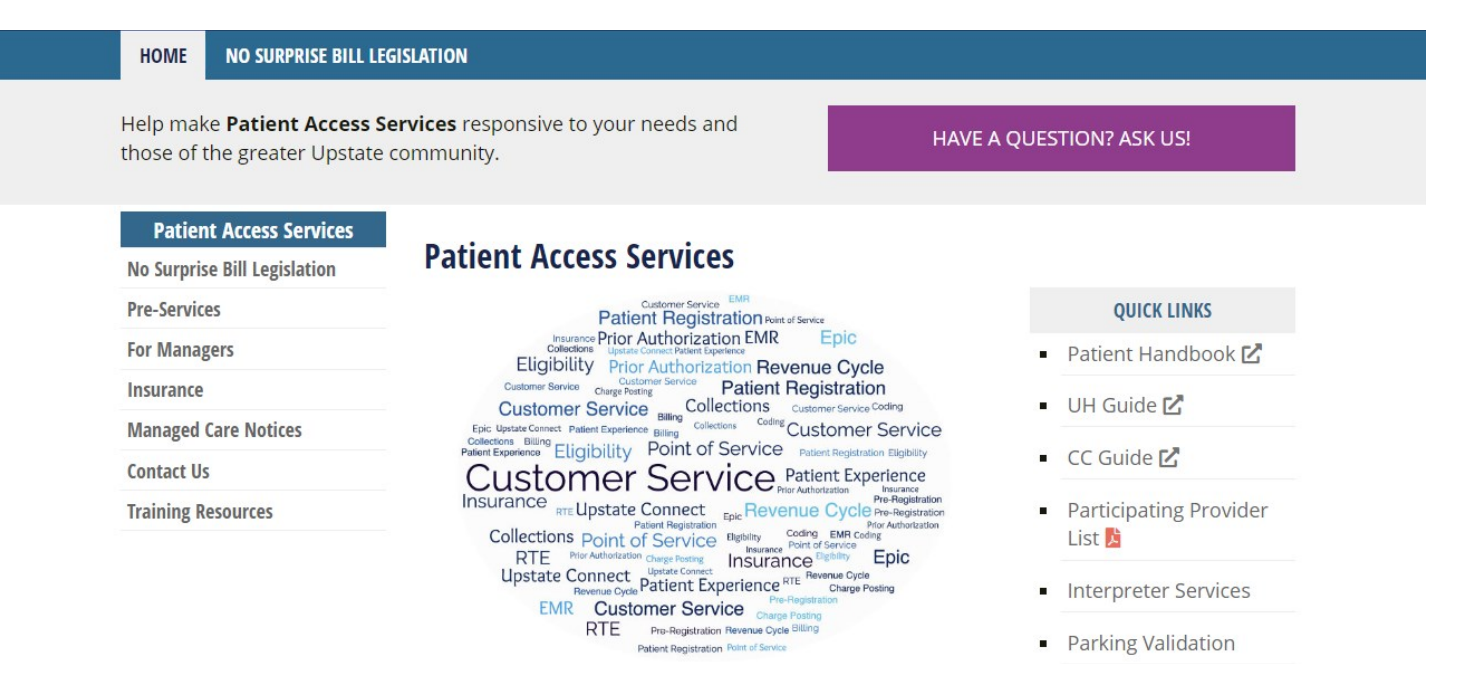

- **Tips and Tricks: Outlining approved workflows**
- **PAS Newsletter: Including updates and Registration Tips**
- **PAS Bulletins: Highlighting specialized desk procedures**
- **Policies: Link to intranet policies**
- **Insurance Links: Insurance Websites with instructions on navigating**
- **Insurance Cheat Sheet: Overview of insurance entry rules**
- **Point of Service Resources: Co-pay collection tools and scripting**
- **Have a Question? Ask us!: Email hyperlink to request information from Performance Improvement Team**
- **UH Inpatient Handbook: Hospital guides with information specific to site**
- **CC Inpatient Handbook: Hospital guides with information specific to site**
- 
- 

17

## **TRAINING RESOURCES**

Did you know that in addition to the PAS Website, resources can be found on the Patient Access Learning Home Dashboard. The dashboard allows easy access to resources. If something could not be found on the dashboard, the PAS website is easily accessed by scrolling to the bottom of the page.

Nice feature to use is the BCBS pre-fix list. To access just follow the steps listed below:

- 1) Click on Insurance Links found under Quick Links
- 2) Insurance sites will populate
- 3) The BCBS Prefix List is the first one listed

#### **My Dashboards** ☆ ⑦ ♪ ADT Patient Access Learning Home Dashboard -**What's New**  $\circ$   $\circ$   $\circ$   $\circ$ **Resources by Category**  $\circ$  : **Quick Links**  $^\circledR$ v eLearnings/Videos/Training Uncurance Websites **New Status for ADT Patient Handbook**  $\lambda$ Accessing Playground and User ID/Passwords Effective April 28, 2020, the Document List will have a new -- If there is an insurance site which is not listed here, category selection in the ADT Patient Handbook status Accessing the Epic Documents Site open your browser and go to the Insurance Links category list. End users will now be able to choose MyChart Name Standardization - One Name Legal Names the PAS Webpage Access. MyChart Access is used if the patient states they **Collecting Outstanding Hospital Balances using POS** will access the Patient Handbook, (including a copy of **Payment activity** Patient Rights) via their MyChart patient portal **BCBS Prefix List** Importance of adding PCP, Care Team and Referring Cigna Systeme Update Bulletin - ADT Patient Handbook MyChart Provider **Excellus Status BCA Web Application Fidelis** Fri 5/1 11:20 AM - Jack L Leporte **Encounter Storyboard Overview GEHA Federal Employees Insurance New Cross Campus Imaging Work Flow** Non-Encounter Storyboard Overview **GHI** There are times patients need to be transferred **Self Pay Query** from the Downtown campus to receive Imaging Humana **Sidebar Checklist Overview** Procedures at the Community Campus and return Medicaid EmedNY (Medicaid) ePACES > General Registration Tip Sheets by Topic to the Downtown campus or vice versa. Nursing **MVP** > ED Reg (Adult/Peds) Tip Sheets by Role and Topic Supervisors are able to use the Transfer activity New York State Workers' Compensation in I lait Managar to transfer the nationt to another > Ambassador Tip Sheets by Topic **Tricare** > Bed Board Tip Sheets by Topic United Healthcare (can use NaviNet) > Auth/Cert Tip Sheets by topic WellCare > Call Centers (CRM, MD Direct) Tip Sheets by Topic > Insurance Basics Tip Sheets > PMR Tip Sheets by Topic > Upstate Links (new window) > PAS Radiology Tip Sheets by Topic > Epic/PAS Resource Links

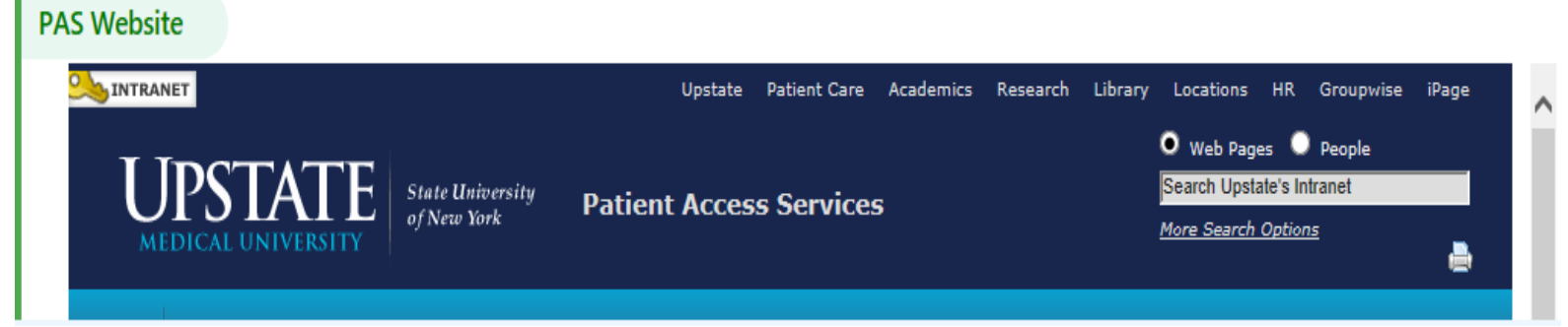